# HDMI to PC/HD [Converter](http://www.converters.tv/products/vga_to_vga/425.html) **ID# 661**

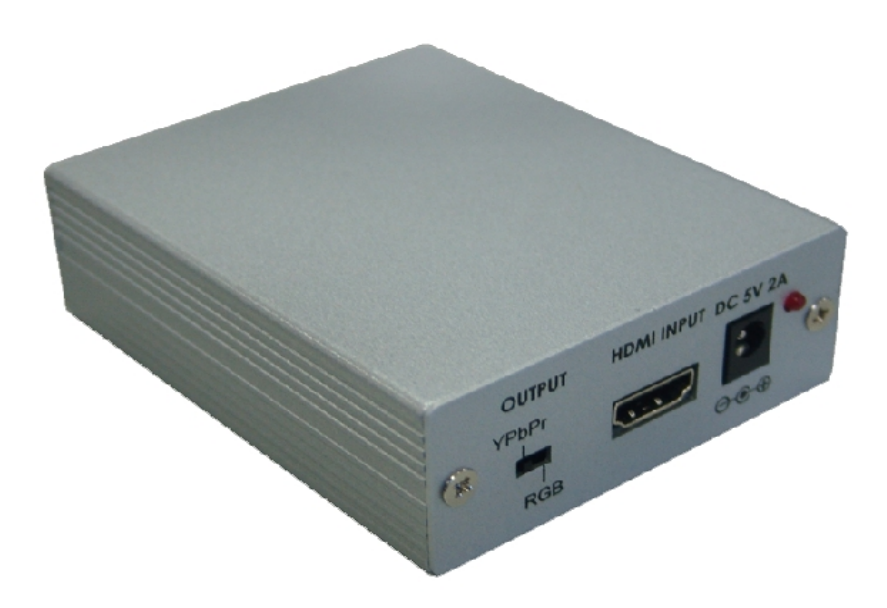

**Operation Manual**

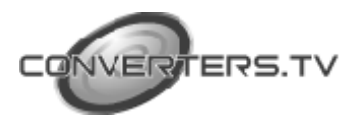

#### **Introduction**

HDMI to PC/HD Converter converts Digital HDMI input to Analog PC/RGB or SD/HD output. It enables you to connect a HDMI source to an analog PC monitor, projector or TV. Its high bandwidth capability supports a wide range of PC and HDTV resolutions. Connect to your monitor via VGA or Component input for display. Ideal for Business and Private applications.

The unit is extremely small and easy to set up. Connect the HDMI input port to the HDMI output port of your device such as a Blu Ray player or set top box. Then connect the output port to the PC/YPbPr input of your device such as an analog PC monitor, projector or TV.

The unit has a switch which lets you select the correct output. Set the switch to RGB when your HDMI source device is a PC graphics card or other digital RGB source signal. Set the switch to YPbPr when your HDMI source device is a Blu Ray player, set-top box, or any other high definition digital video source.

#### **Features**

- Supports HDMI input and Analog PC or SD/HD output.
- Supports output selection between YPbPr and RGB.
- Supports input/output resolution as below:
	- PC: 640x480= VGA59 , VGA60, VGA72, VGA75, VGA85 800x600= SVGA56, SVGA60, SVGA72, SVGA75, SVGA85 1024x768= XGA60, XGA70, XGA75, XGA85 1152x864= MAC70, MAC75, MAC85 1280x800= WXGA60 1280x1024= SXGA60, SXGA75, SXGA85, 1440x900= WXGA60 1600x1200= UXGA60 1680x1050=WSXGA+60 1920x1200= WUXGA60(pixel-rate=154MHz)
		- HD: 480I60, 576I50, 480P60, 576P50, 720P60, 720P50, 1080I60, 1080I50, 1080P60, 1080P50

#### Note:

- 1. Due to the limitation of Tri-level synchronies output the image will shift to the left side of the screen when component output at 720p/1080i/1080p.
- 2. If HDMI source includes HDCP(High-bandwidth Digital Content Protection), output display is not support HDCP decryption and no image will display.
- Build in EDID.
- HDMI 1.3 Compliant.

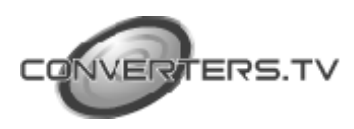

#### **Front Panel The following sections describe the hardware components of the unit.**

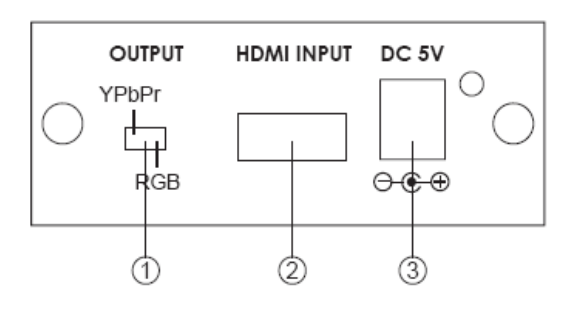

### **1. YPbPr/RGB switch:**

Set the switch to RGB when your HDMI source equipment is PC graphic card or other digital RGB source signal. Use HD-15 to HD-15 VGA cable to connect between the unit's RGB out and the RGB input of your PC monitor, or projector. Set the switch to YPbPr when your HDMI source equipment is DVD player, set-top-box or other High definition digital video source. Use a VGA to 3 RCA adaptor cable to connect the unit's YPbPr out to the YPbPr input connector of your HDTV.

Note: When YPbPr output from HD-15 D-Sub the H-pin and V-pin will remain the signal at the same time.

#### **2. HDMI input:**

Connect the HDMI input port to the HDMI output port of your source equipment such as DVD player or set-top-box.

**3. Power:**

Plug the 5VDC power supply into the unit and connect the adaptor to AC wall outlet.

### **Rear Panel**

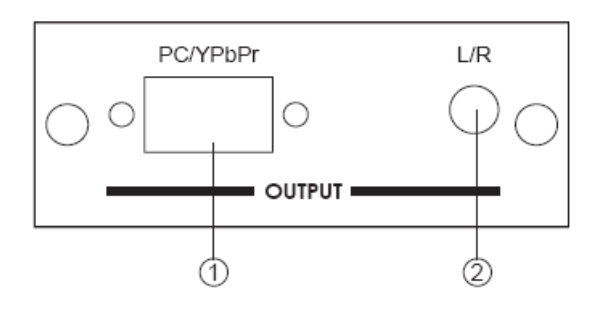

#### **1. HD-15 D-Sub output:**

Connect the output port to the PC/YPbPr input of analog PC monitor, Projector or TV.

#### **2 L/R:**

Stereo audio output via 3.5mm phone jack.

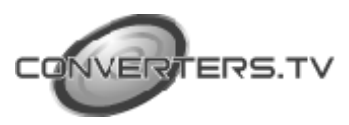

#### **Installation and Connection**

**HDMI Pin** 

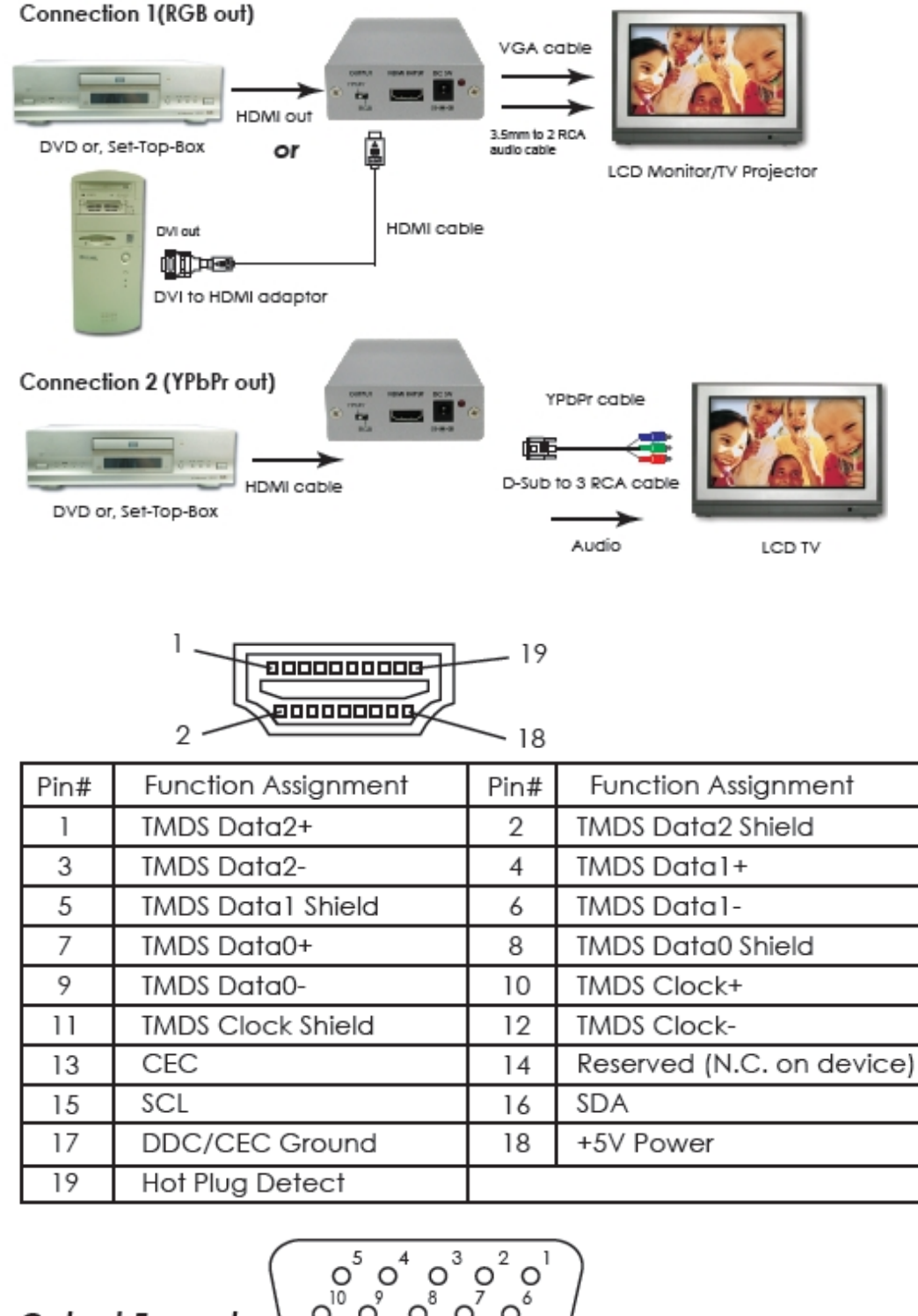

Output Format

 $\begin{array}{c|c} & o^5 & o^4 & o^3 & o^2 & o^1 \\ o^1 & o^5 & o^6 & o^7 & o^6 \\ o^{15} & o^{14} & o^{13} & o^{12} & o^1 \end{array}$ 

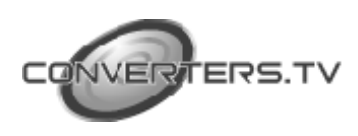

## **Configuration**

B. Analog VGA output pin<br>assignment when output switch<br>set to RGB.

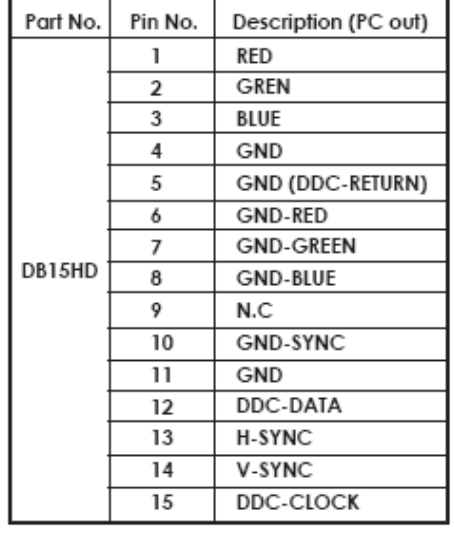

## C. Analog VGA output pin assignment<br>when output switch set to YPbPr.

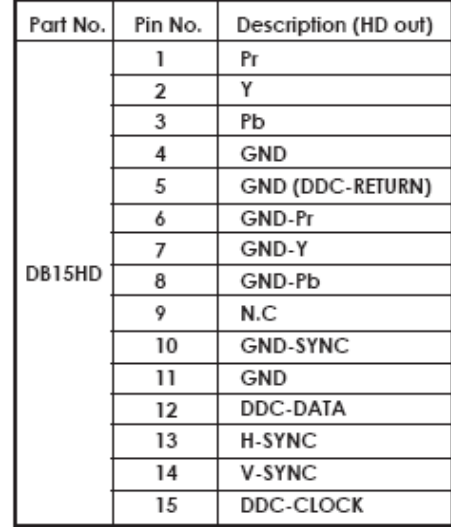

## **Specifications**

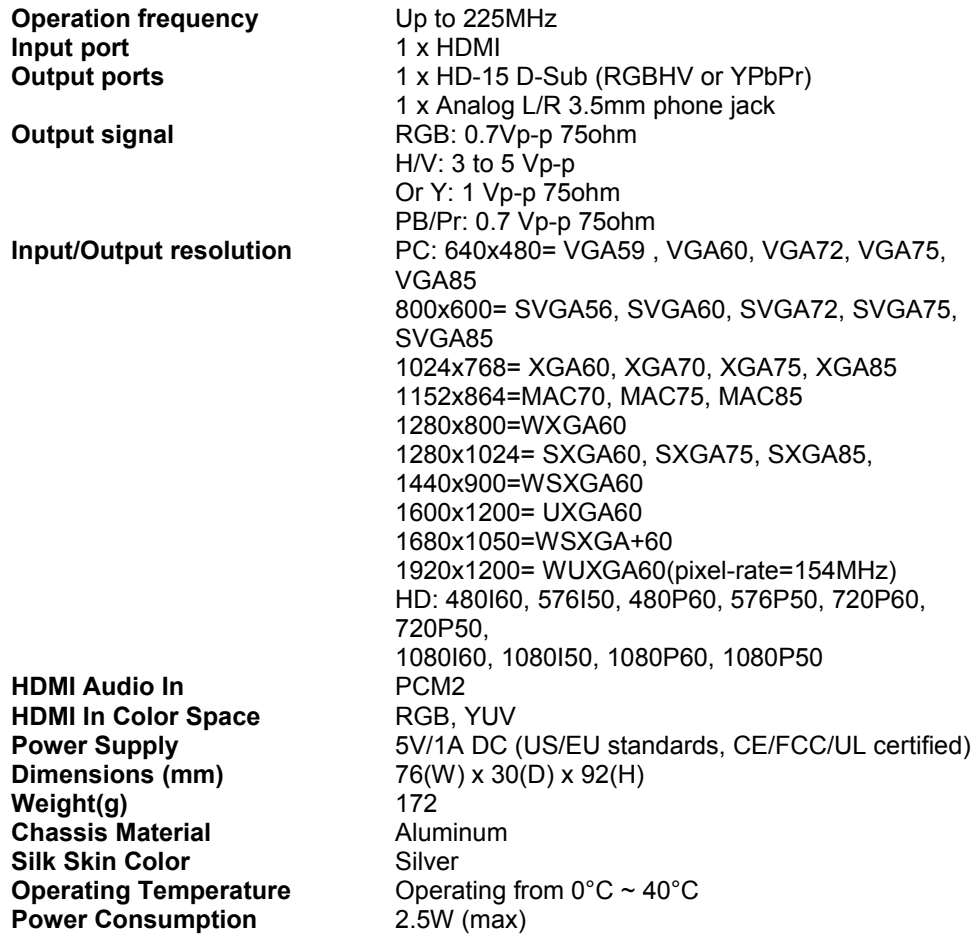

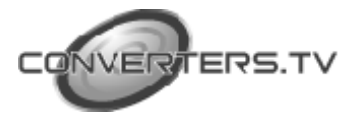